## **Traffic Accounting and Billing**

To set up Traffic Accounting and Billing, you must add the network port at NOC-PS. To start billing traffic, just follow the steps described on the official WHMCS documentation page.

If you have configurable options named "Bandwidth" they will override the limit set on the "Other" tab. This custom limit will then be used in the calculation for bandwidth overages.

For example: If the soft bandwidth limit is set to 1 TB and the configurable option is set to 5 TB, the client will only be charged for overage once their usage goes beyond 5 TB.

The traffic statistics will be updated once per day when your cronjob executes. You are able to take **automatic actions** when servers reaches the bandwidth limit.

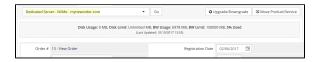

For more information about custom bandwidth limits, please read the following article: **Custom Bandwidth Limit** 

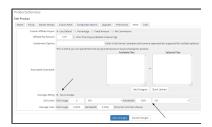